# EROAD **Depot Overview**

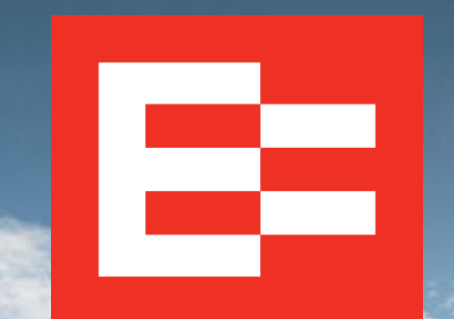

eroad.com

# **Learning Objectives**

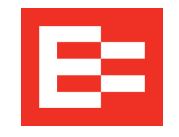

In this training session, you will:

- View how the ELD interfaces with Depot
- View the Depot menu structure

## **EROAD ELD Architecture**

- EROAD ELD:
	- o Captures vehicle operational data via the ECM link
	- o Captures Global Positioning System (GPS) location data
	- o Transfers encrypted data via the cellular network to the Depot application
- EROAD Depot is accessed through a web browser for the carrier to set up and manage driver's ELD data

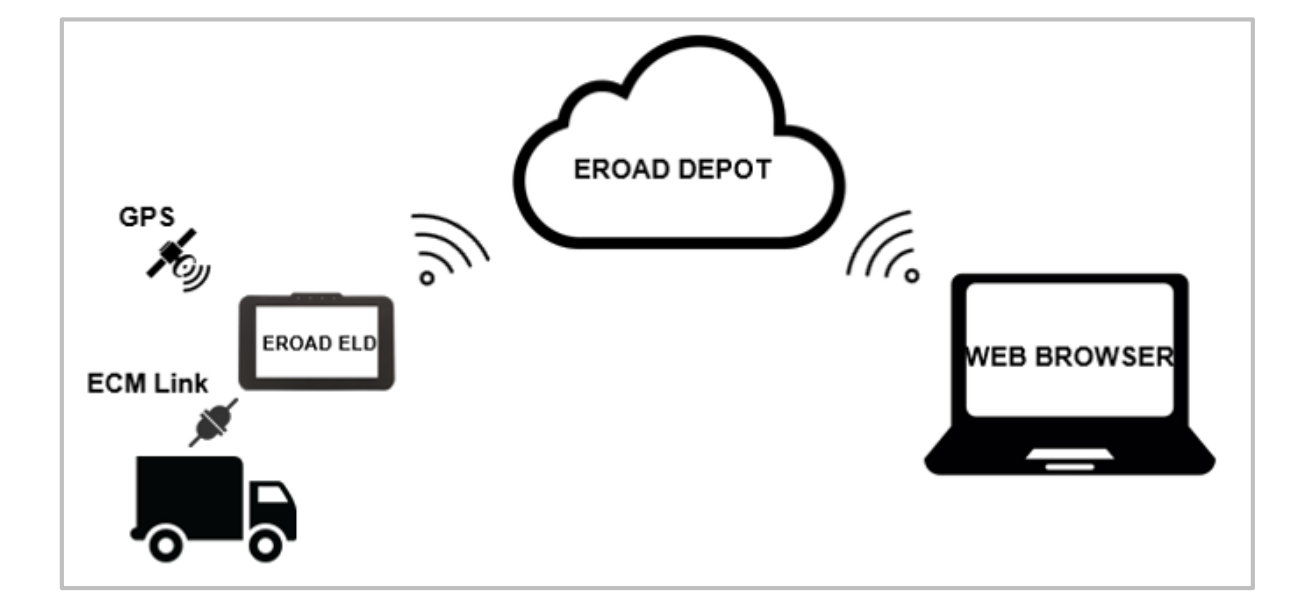

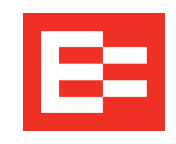

## **Data Capture and Depot Interface**

#### EROAD ELD enables users to:

- Capture duty status
- Monitor HOS counters
	- $\circ$  ELD displays 11-hr driving limit, 14-hr on-duty/ driving window, and 70-hrs/60-hrs duty cycle
	- $\circ$  Depot displays 14-hr on-duty/driving window, 11-hr driving limit, and 70-hrs/60-hrs duty cycle
- Manage HOS violations
- Resolve Issues and Malfunctions
	- o Drivers should first contact their motor carrier
	- o Carriers should contact EROAD to resolve malfunctions within eight days

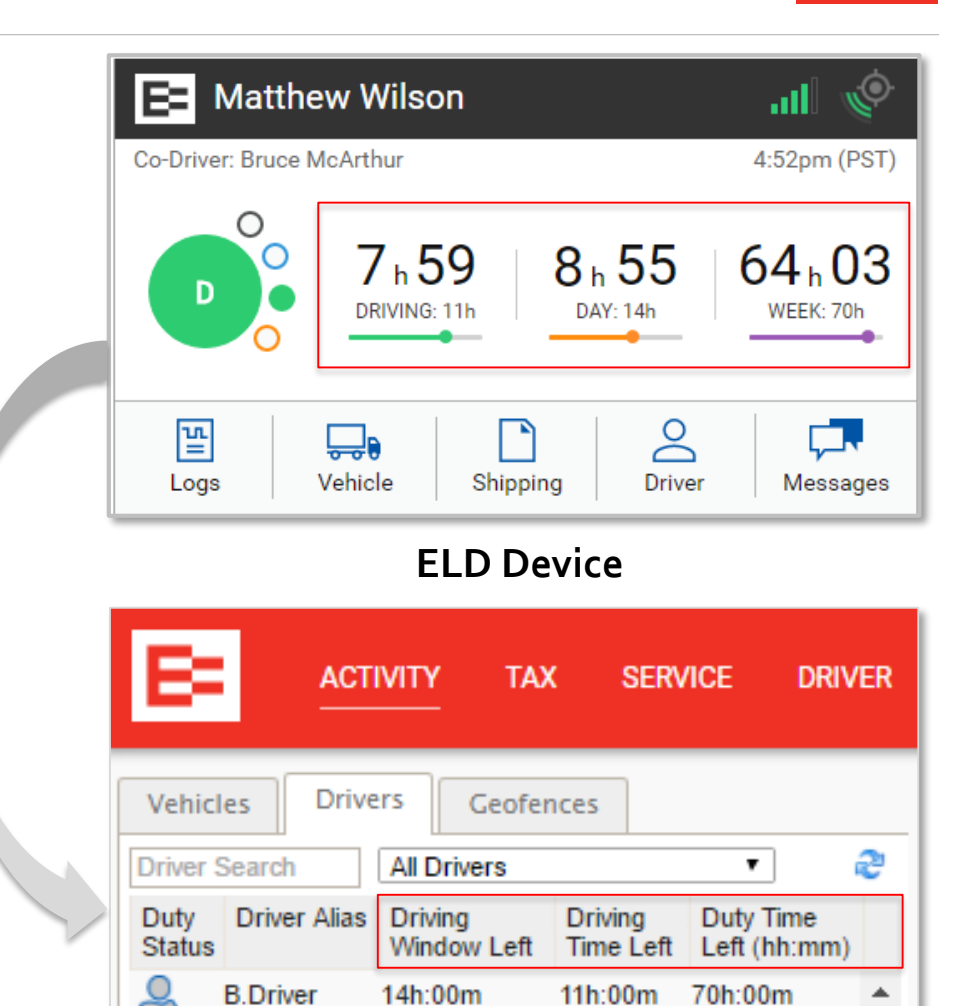

**Depot Application**

## **Depot – Menu Overview**

The following is a brief description of each menu:

- **Activity Menu**  View a list of vehicles and access unit details, activity, messages, and gateway information; view a list of drivers and current details; view a list of geofences
- Tax Menu<sup>\*</sup> View IFTA, Weight Mileage, RUAF Mileage, and IRP information, as applicable to your organization
- **Service Menu** View vehicle service information including scheduled or competed service, and other service tasks; schedule new service, and export schedules
- **Driver Menu\*** View driver profile and logs, add a driver
- **Reports Menu**  Generate reports for your fleet, drivers, tax, and fuel management

*(\*Client Administrator functions)*

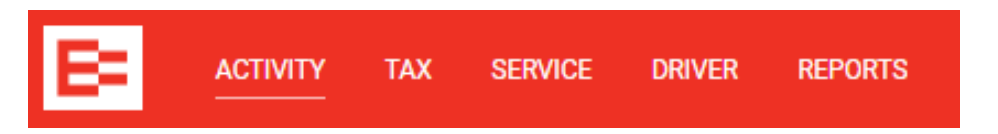

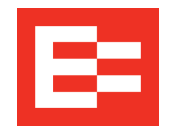

### **Depot – Menu Overview (continued)**

- **Action Center Menu\***  Manage missing Weight Mileage Tax (WMT) configuration, assign unidentified driver trips, manage unassigned Ehubos
- **System Messages**  View system messages
- **Administration Menu\***  Access various settings to manage users, drivers, vehicles and assets, groups, geofences, tags, your organization, and Ehubos; set your default page, manage your profile (notifications and password), go to the mobile site, and logout
- **Help Files**  Search help files, access frequently asked questions (FAQs), view training videos, or contact EROAD

*(\*Client Administrator functions)*

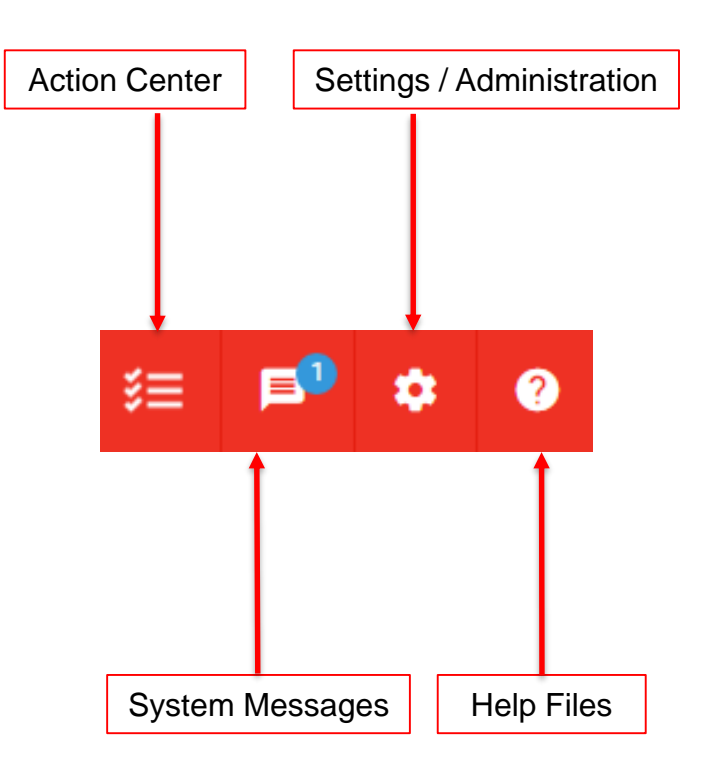

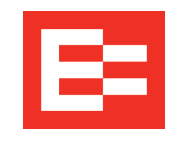

## **Learning Summary**

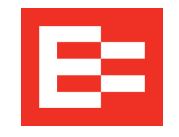

In this training session, you:

- Viewed how the ELD interfaces with Depot
- Viewed the Depot menu structure

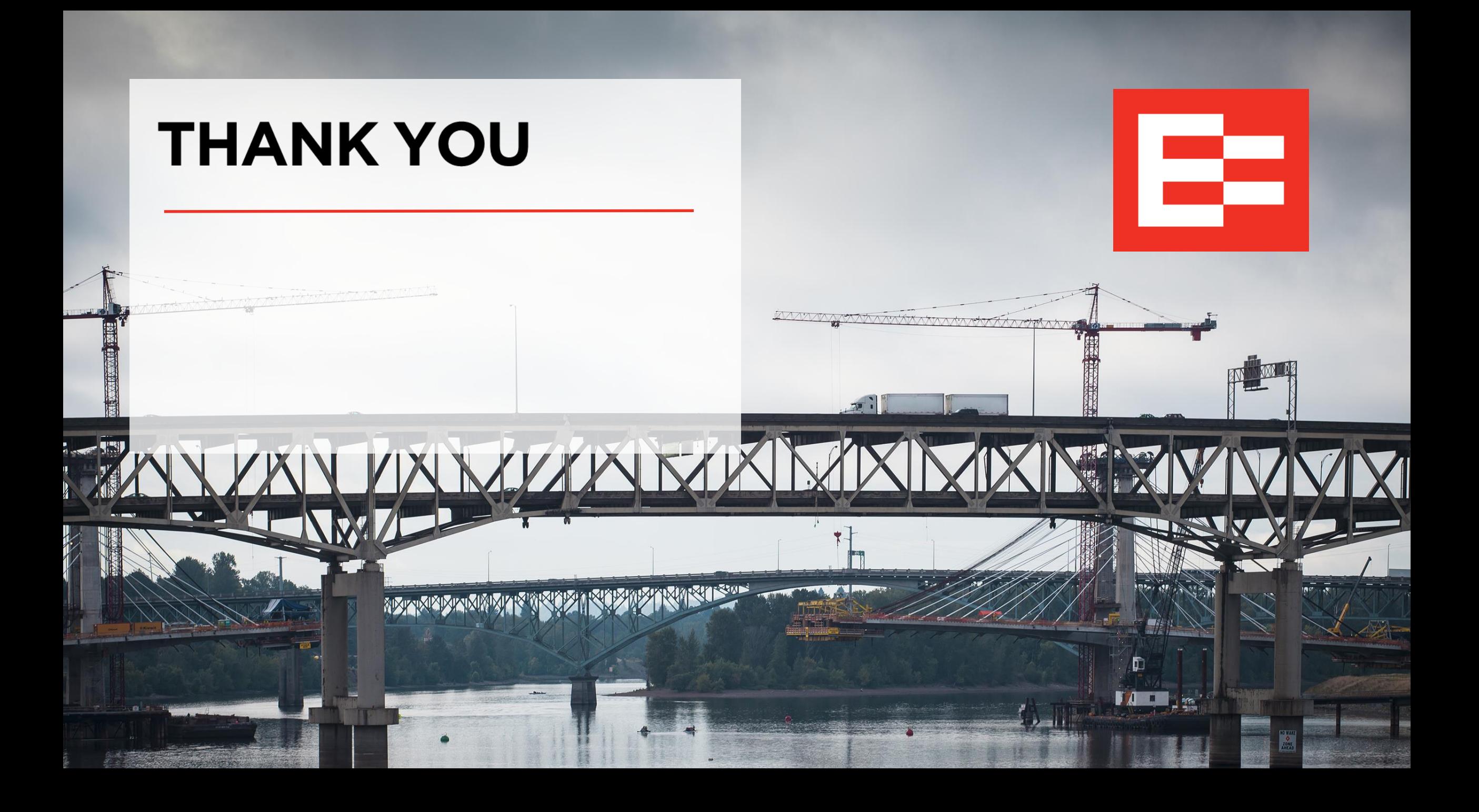